## **Clic[k HERE](http://library.calhoun.k12.al.us/opac/whiteplaines/#search:ExpertSearch?ST0=Z&SortDescend=0&SF0=ebooks×tamp=1362754850048) to access WPES ebooks.**

**OR** 

**Scan the following QR code to access WPES ebooks.**

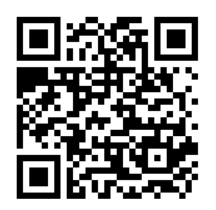

**ABDO eBooks** – These books are not interactive. The student reads the book themselves.

Steps for accessing eBooks from the Atriuum Online Public Access Catalog (OPAC):

Go the OPAC

In the top left hand corner type "ebooks" in the search box (a list of ebooks will appear)

- 1. Below the title and summary there is a link "click here to access"
- 2. The log in screen appears. Username: Password:
	-
- 3. The book will load and the student can begin reading the book.

**Capstone eBooks** – These books are interactive. The student can read the book or the book can be read to them.

- 1. Below the title and summary the title is listed. You must click on the title to access the book.
- 2. No username and password is required.
- 3. The book will load and the student has the choice to read independently or have the book read to them.

## **Cybersmarts by Rosen** –

- 1. Click here to read this ebook.
- 2. The book will load and the student has a choice to read the book independently or have the book read to them.
- 3. The student can choose to read the book or click on listen to have the book read to them. If the student wants to have the book read to them, they must click on listen for each page.